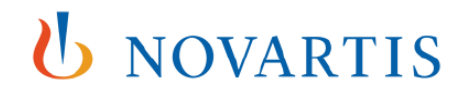

**Portalul GEMS pentru cererile de Granturi Introducere pentru utilizatorii externi**

**Global Governance Office**

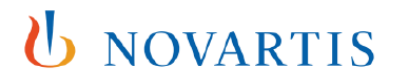

## **Bine ați venit la Portalul online GEMS Novartis pentru Granturi**

Acest portal pentru accesarea de Granturi Novartis face parte dintr-un sistem nou, global, care a fost conceput pentru a facilita procesul de depunere a cererilor.

Sistemul le oferă utilizatorilor mai multe beneficii importante, inclusiv:

- Formulare de cerere standard, ușor de completat
- Urmărirea statusului cererii
- Flexibilitate în ceea ce privește utilizarea se poate utiliza orice dispozitiv mobil, inclusiv iPhone, iPad și Android.

Procesul este destul de intuitiv. Cu toate acestea, în cazul în care aveți nevoie de asistență tehnică, în partea de jos a fiecărei pagini veți găsi un link către o echipă de asistență. Membrii acestei echipe vă vor răspunde la întrebare sau vă vor redirecționa către echipa care este în măsură să vă răspundă.

### **1. Înregistrarea**

• Pentru început, faceți clic pe linkul de mai jos, care vă va duce la pagina de întâmpinare. Acolo vi se va cere să completați un scurt formular de înregistrare. <https://www.cybergrants.com/novartis/grants>

### **2. Depunerea cererii**

- După ce v-ați înregistrat, completați cererea de Grant prin introducerea informațiilor cu privire la organizația dvs., la proiectul dvs. și la finanțarea solicitată.
- Încărcați o Scrisoare de solicitare împreună cu detaliile complete despre program/proiect.
- Completați o Adeverință și declarația privitoare la conflictul de interese.
- Trimiteți cererea. Menționăm că după trimiterea cererii, conţinutul acesteia nu poate fi modificat.
- După depunerea cererii, aceasta va fi transferată către echipa locală Novartis, care va facilita procesul de evaluare.
- Cererea dvs. va fi afișată ca fiind **În curs de evaluare** după ce este alocată intern pentru evaluare. În cazul în care avem nevoie de mai multe informații înainte de a lua o decizie, vă vom contacta.

### **Notificarea dvs. cu privire la decizia luată**

- În cazul în care cererea este aprobată, starea acesteia va deveni **Aprobată**
- În cazul în care cererea este respinsă, starea acesteia va deveni **Respinsă**. În ambele cazuri un membru al echipei noastre vă va contacta separat pentru detalii.

### **4. Solicitarea Rapoartelor de Impact (rapoarte de activitate, cu privire la desfasurarea proiectului)**

- După finalizarea proiectului dvs., va trebui să ne transmiteți un raport de activitate denumit Raport de Impact. Un Raport de Impact va apărea la starea dvs. în secțiunea **Raport de Impact în așteptare**.
- Ar trebui să completați orice Raport de Impact solicitat în portalul GEMS în termen de 90 de zile de la primirea notificării.

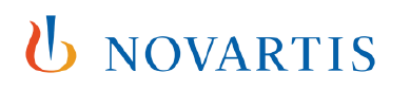

# **5. Depunerea altor cereri pe viitor**

- Puteți să depuneți mai multe cereri utilizând același ID de conectare.
- Informațiile dvs. de utilizator vor fi completate automat pentru toate cererile viitoare. Cu toate acestea, va trebui să completați informațiile legate de fiecare nou proiect atunci când depuneți o cerere.

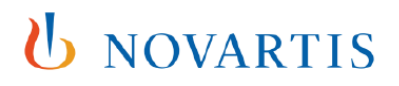